# Collecting Logs for Troubleshooting

Last Modified on 05/03/2024 9:56 am EET

If you ever have issues with your Carillon environment, there may be a time where Recast Support will ask you for log files in order to troubleshoot the issue. Here's where the log files are stored, and how to get them to us.

### Server Components

Centero Agent Gateway and Centero Carillon log files are located in the IIS site's App\_Data folder.

Default App\_Data folder locations:

- C:\Centero Agent Gateway\App\_Data Log files about Agent Gateway functionality and communication
  with Centero Agents
- C:\Carillon\App\_Data Log files about the Carillon Portal

You can find your IIS site's path from IIS Manager -> Sites view

## **Enable Debug Logging on Centero Agent Gateway**

By default, debug logging is disabled on the Centero Agent Gateway. You can enable it in the IIS site's web.config file.

To enable debug logging:

- 1. Open the web.config file in a text editor
- 2. Set debugging to **true**: <add key="Debugging" value="**true**"></add>
- 3. Save the web.config file

With debug logging enabled, you will see the **Centero Gateway Carillon Debug.log** file in the IIS site's App\_Data folder.

It is recommended to disable debug logging after troubleshooting.

#### **Enable Debug Logging on Centero Agent**

You can enable debug logging for each individual Centero Carillon client component from the registry editor.

To enable debug logging, change **Debug** DWORD value to **1** for the failing component.

#### Components and registry keys

- Centero Agent: HKLM\SOFTWARE\Centero\Agent
- Centero Carillon: HKLM\SOFTWARE\Centero\Agent\Modules\Carillon

- CMM: HKLM\SOFTWARE\Centero\Agent\Modules\CMM
- Centero Agent Service: HKLM\SOFTWARE\Centero\Agent\Service
- Centero Agent Tray: HKLM\SOFTWARE\Centero\Agent\Tray

When creating a debug report, you'll see a list of Centero Agent components and their current debug logging status.

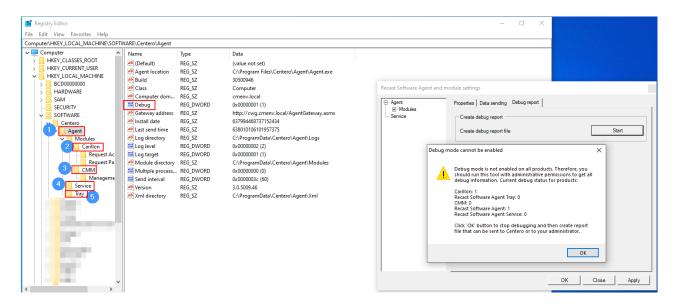

For most troubleshooting scenarios, it's sufficient to enable debug logging for Centero Agent and Carillon components

#### Centero Agent

Centero Agent log files are located at **C:\ProgramData\Centero\Agent\Logs**. They can also be found under the Event viewer's **Application** view.

You can create a debug report from Centero Carillon, after enabling debug logging for the component. Follow these steps to create a debug report:

- 1. Right click Centero Carillon icon from taskbar
- 2. Select **Settings**
- 3. Go to **Debug report** tab
- 4. Select Start
- 5. Follow on-screen instructions to save the report to the specified folder
- 6. Send the report file to Recast Support